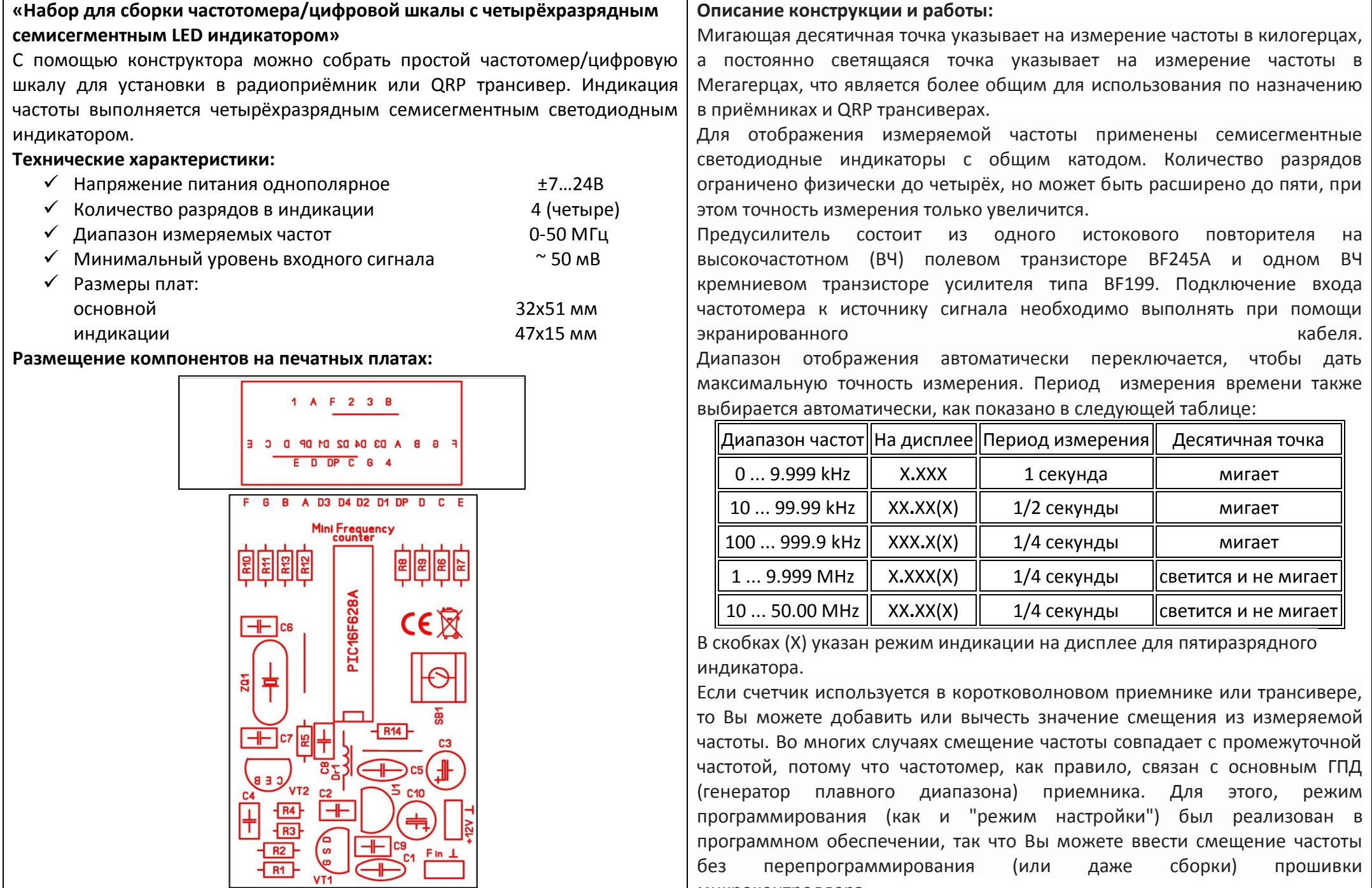

## **http://radio-kits.ucoz.ru radiokits@yandex.ru**

микроконтроллера.

Сигнал RA5 (вывод 4 на PIC16F628) используется для переключения микроконтроллера из нормального режима в режим программирования. Обычно уровень на RA5 высокий, потому что он подключен к напряжению питания через подтягивающий резистор. Для перехода в режим программирования необходимо нажать кнопку и закоротить небольшой отверткой выводы 4 и 5 микроконтроллера, прошивка будет использовать измеряемую в данный момент частоту в качестве нового значения смещения. Иными словами, если необходимо применить смещение частоты для частотомера, подождите, пока на дисплее отобразится нужное значение частоты, а затем войдите в режим программирования, как описано ниже.

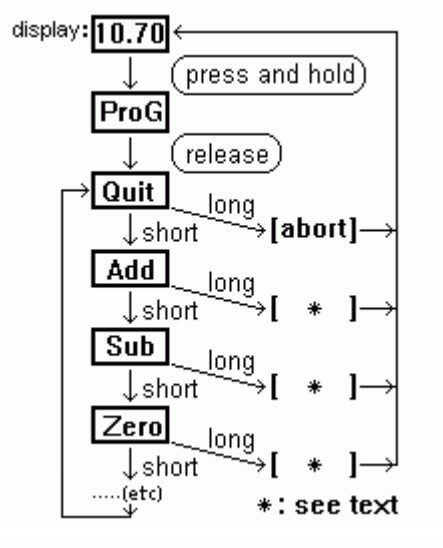

На диаграмме показано, как при помощи кнопки на плате войти в режим программирования, как выбрать меню для выполнения соответствующей функции. Чтобы войти в режим программирования, нажмите и удерживайте кнопку программирования (или соедините выводы 4 и 5 микроконтроллера маленькой отверткой), до появления надписи "ProG" на светодиодном дисплее. Затем отпустите кнопку. Теперь Вы находитесь в меню режима программирования. Для выбора

следующего меню, нажмите кнопку на короткое время (меньше секунды). Чтобы выполнить выбранную функцию, нажмите кнопку в течение продолжительного времени (более секунды).

Меню функций выглядит следующим образом:

"Quit" : прерывает режим программирования, ничего не меняя.

"Add" : сохранение ранее измеренной частоты, чтобы потом добавлять к измеряемым показаниям.

"Sub" : сохранение ранее измеренной частоты, чтобы потом вычитать из измеряемых значений.

"Zero" : устанавливает смещение частоты на нуль, поэтому на дисплее появится измеренное значение частоты без смещения. Ранее запрограммированные смещения будут потеряны.

"Table": позволяет Вам, выбрать предварительно заданное значение смещения из таблицы. Сама таблица находится в EEPROM, так что Вы можете обнаружить в ней разные значения. При просмотре таблицы, частоты отображаются в числовой форме, например 455.0 (кГц), 4.1943 МГц), 4.4336 (МГц), 10.700 (МГц). После выбора записи (длительное нажатие), вернитесь в главное меню и выберите "Add" или "Substract".

"PSave" / "NoPSV": включает режим энергосбережения вкл./выкл. В энергосберегающем режиме дисплей отключается через 15 секунд при "несущественных" изменениях частоты, и снова, как только частота изменяется более чем на несколько десятков Герц, дисплей включится. Данный режим очень полезен при батарейном питании.

Частотные значения смещения сохраняются в виде 32-разрядных целых чисел в EEPROM данных PIC (по крайней EEPROM первых четырех ячеек памяти, старший байт первый, младший байта последний). Если у Вас нет генератора сигналов, чтобы произвести смещение частоты для программирования, или не можете измерить частоту ПЧ Вашего самодельного КВ приемника, Вы можете ввести значение смещения с помощью любого, подходящего для PIC, программного обеспечения (такого как WinPic, например). Используйте инженерный калькулятор для преобразования частоты (в герцах, положительное или отрицательное) в шестнадцатеричное число и введите это значение в окне памяти данных EEPROM PIC. Если вы используете WinPic, включите редактор HEX перед вводом значения в окне памяти. Некоторые примеры: 4194304 кHz : Add= 00 40 00 00 Subtract= FF C0 00 00

4433619 кHz : Add= 00 43 A6 D3 Subtract= FF BC 59 2D 455000 кHz : Add= 00 06 F1 58 Subtract= FF F9 0E A8 10700000 кHz : Add= 00 A3 44 E0 Subtract= FF 5C BB 20

Если вычитаемое смещение превышает счетчика входную частоту, т.е. результат вычитания отрицателен, то результат измерения отображается положительным. Таким образом, Вы можете использовать счетчик также в приемнике, где f IF = f RX + f LO, или f RX = f IF - f LO, что означает увеличение частоты гетеродина и означает уменьшение частоты приема (показания частоты "считать обратно", но это не ошибка).

**http://radio-kits.ucoz.ru radiokits@yandex.ru**

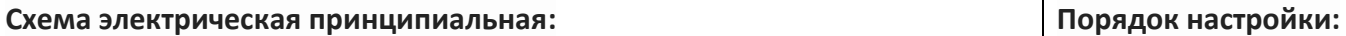

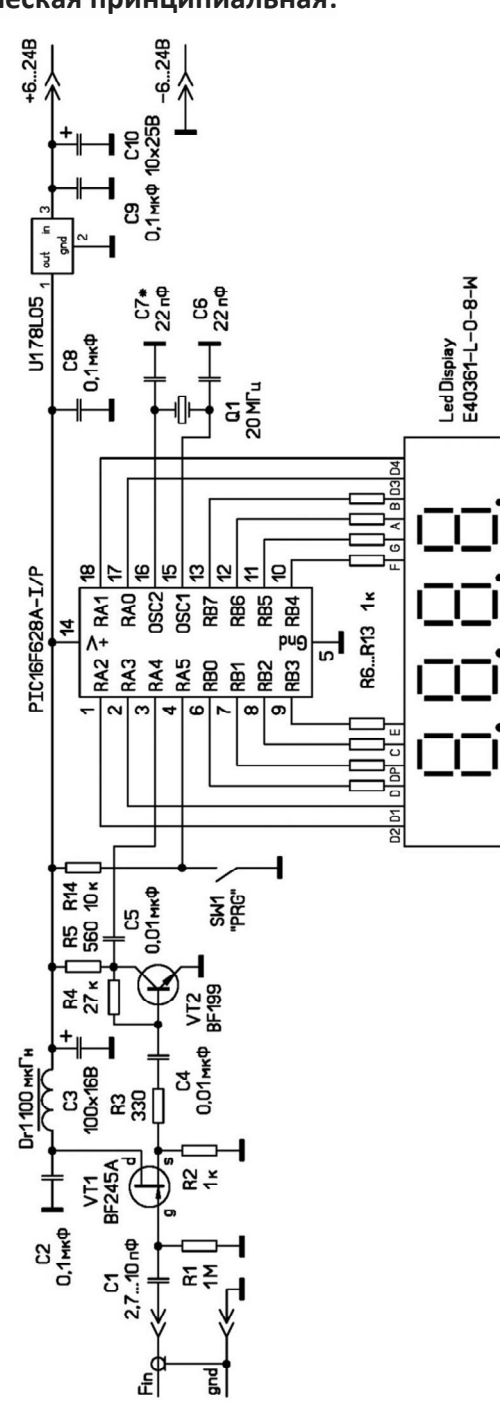

Собранное без ошибок устройство начинает работать сразу. Подбором конденсатора С7 необходимо добиться правильных показаний частотомера (частота опорного генератора должна быть 20 МГц). Для этого необходимо использовать контрольный частотомер. Дальнейшие программные настройки необходимо выполнить как описано выше, при необходимости. **Перечень деталей набора:**

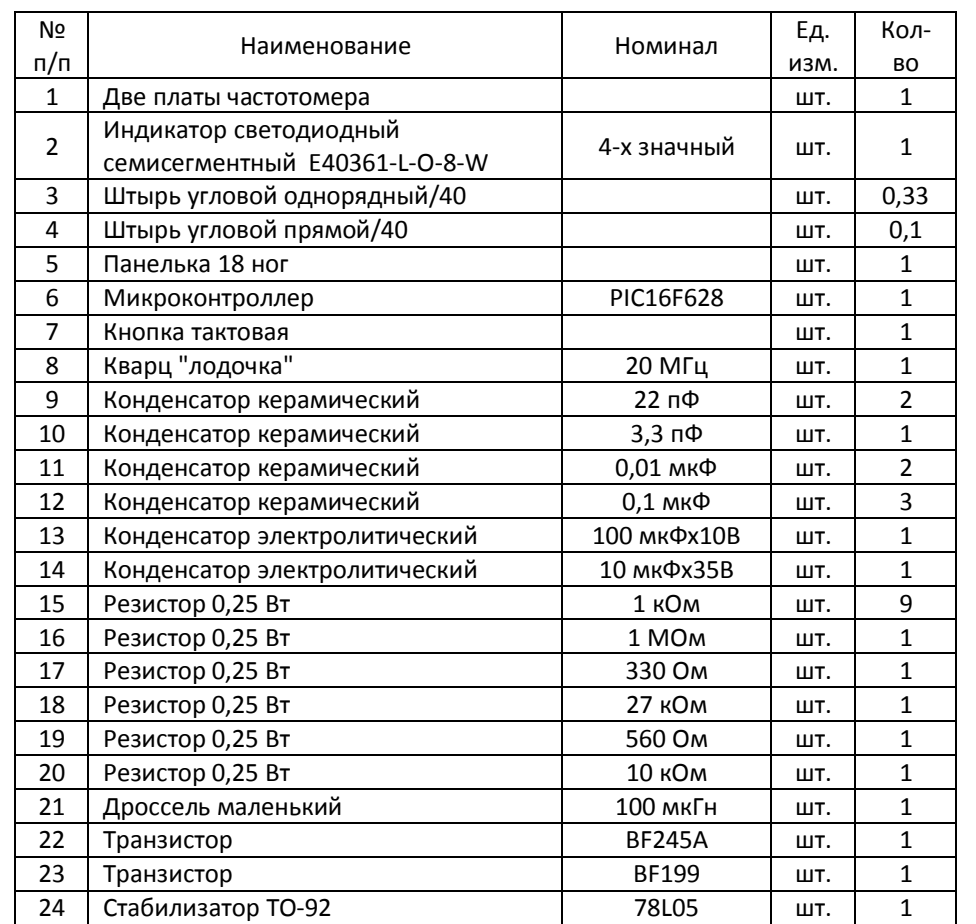

**http://radio-kits.ucoz.ru radiokits@yandex.ru**